# Wprowadzanie danych CAD

Wstępne kroki wiodące do funkcjonalności wprowadzania (importu) do systemu PIT danych o istniejącej infrastrukturze technicznej i o planach inwestycyjnych w zakresie wykonywanych lub planowanych robót budowlanych opisane są w rozdziale 1.1 Instrukcji "Wprowadzanie danych o infrastrukturze technicznej i kanałach technologicznych – import z plików", dostępnej pod adresem internetowym [https://pit.uke.gov.pl/media/1148/wprowadzanie-danych-o-infrastrukturze-import-z](https://pit.uke.gov.pl/media/1148/wprowadzanie-danych-o-infrastrukturze-import-z-plików_2.pdf)[plików\\_2.pdf](https://pit.uke.gov.pl/media/1148/wprowadzanie-danych-o-infrastrukturze-import-z-plików_2.pdf) .

System PIT obsługuje import plików w formatach CAD, takich jak DWG, DGN, DXF. Zaleca się wcześniejsze przygotowanie projektów CAD-owych polegające na wyeksportowaniu w odrębne pliki CAD elementów (obiektów) z projektów. będących:

- obiektami punktowymi;
- obiektami liniowymi;
- obiektami powierzchniowymi.

Informacje o sposobach zapisu (eksportu) wybranych obiektów projektów CAD do odrębnych plików projektowych można znaleźć na stronach internetowych pomocy technicznej producentów oprogramowania CAD, np.: Autodesk, Inc., Bentley Systems.

We wprowadzanych do systemu PIT plikach nie powinny znajdować się obiekty graficzne których typ geometryczny jest niezgodny z typem zasilanej Warstwy Systemowej. Pliki nie powinny zawierać danych o dodatkowych elementach graficznych, np. opisach tekstowych, odnośnikach itp. Dodatkowo zaleca się, aby w jednym pliku znalazły się tylko obiekty należące do tego samego typu i kategorii. Współrzędne w przygotowywanych plikach DXF muszą zostać zapisane w jednym z rozpoznawanych układów współrzędnych: WGS84 (EPSG:4326), PUWG 1992 (EPSG:2180), PUWG2000 (EPSG 2175 do 2179), który to układ musi zostać wskazany przez użytkownika podczas importu pliku.

Aby rozpocząć zasilenie danymi CAD należy przejść do *Panelu Zarządzania*, a następnie wybrać *Wprowadzanie danych o infrastrukturze*.

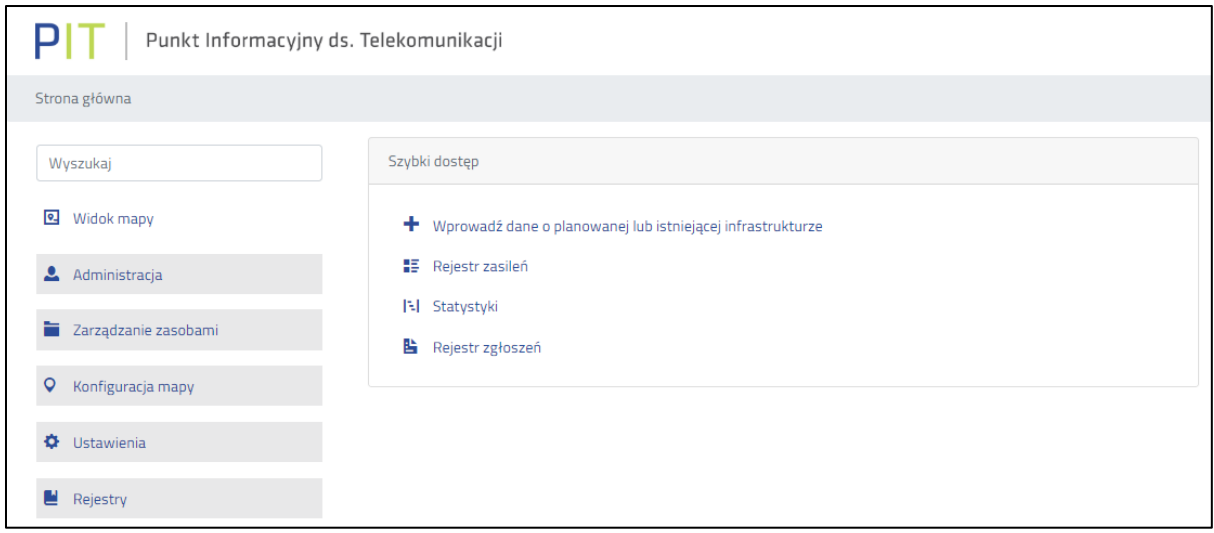

## *Rysunek 1 Wprowadzanie danych o infrastrukturze.*

Następnie należy wybrać *Import pliku* i uzupełnić dane w pierwszym kroku zasilenia. Użytkownik powinien określić warstwę systemową, na którą zostaną wdrożone dane, kodowanie znaków, format danych oraz plik. Po wprowadzeniu niezbędnych informacji należy wybrać przycisk *Dalej*.

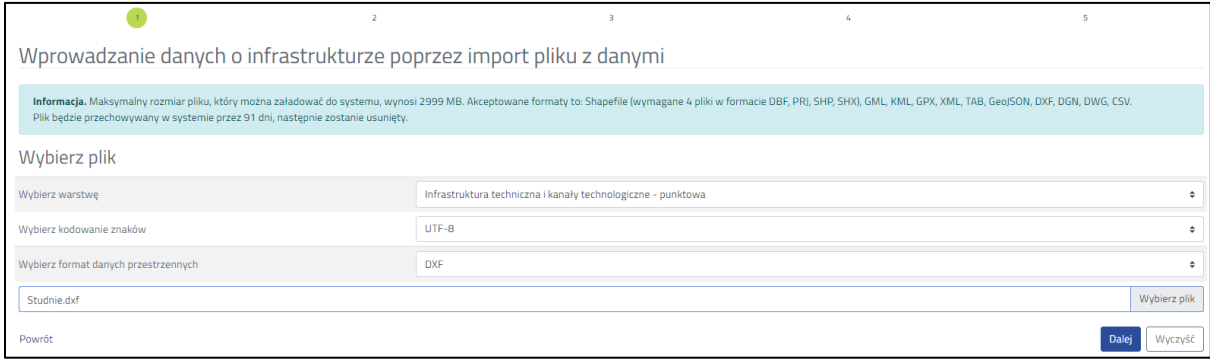

## *Rysunek 2 Pierwszy krok wprowadzania danych.*

W drugim kroku formularza plik zostaje zaimportowany do Systemu, po osiągnieciu przez pasek postępu wartości 100% należy wybrać przycisk *Dalej*. W kolejnym kroku formularza należy określić układ współrzędnych oraz opcjonalnie wprowadzić opis zasilenia. Następnie należy wybrać przycisk *Dalej*.

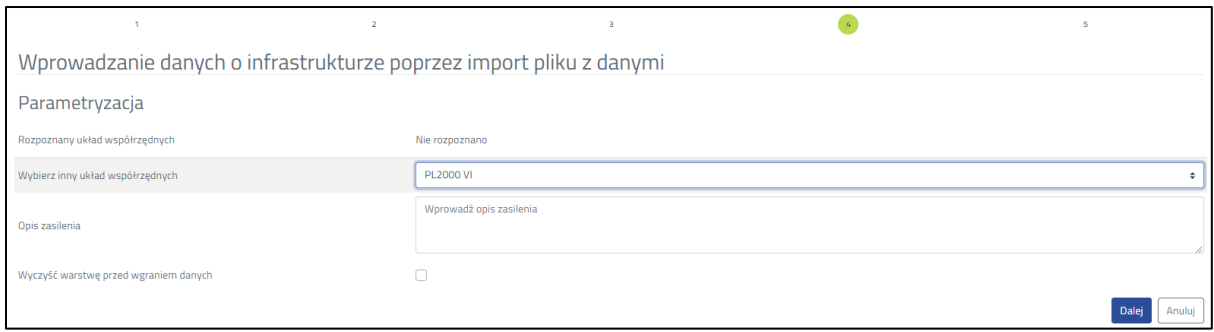

## *Rysunek 3 Parametryzacja pliku CAD.*

W kolejnym kroku następuje weryfikacja pliku oraz wykonanej parametryzacji, jeśli wszystkie pozycje są oznaczone kolorem zielonym należy wybrać przycisk Dalej. Jeśli wstępna weryfikacja nie powiedzie się należy zweryfikować wprowadzany plik pod katem poprawności ze strukturą danych w Systemie.

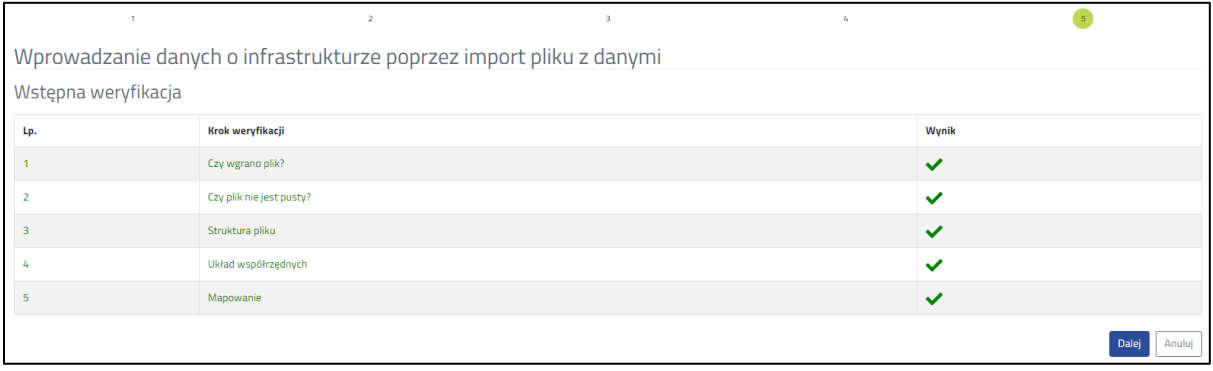

## *Rysunek 4 Wstępna weryfikacja pliku CAD.*

Ostatnim krokiem wprowadzania danych jest przejście do widoku mapowego i uzupełnienie wymaganych atrybutów obiektów. Użytkownik znajduje się w trybie edycji. W przypadku plików CAD niezbędne jest:

- Uruchomienie tabeli atrybutów, jeżeli nie została włączona,
- Znalezienie obiektu w widoku mapy,
- Zaznaczenie obiektu poprzez jego wybranie,
- Skopiowanie wybranego obiektu za pomocą narzędzia *Kopiowanie elementów*,
- Uzupełnienie atrybutów dla skopiowanego obiektu,
- Wybranie przycisku *Weryfikuj*, w celu sprawdzenia poprawności uzupełnionych danych,
- Wybranie przycisku *Publikuj*, w celu publikacji danych.

| $\begin{array}{ccccccccccccccccc}\n\circ & \circ & \circ & \circ & \bullet & \bullet & \bullet & \circ & \circ\n\end{array}$ |                                            | $\begin{array}{ccccccccccccccccc} \bullet & + & \vee & \bullet & \bullet & \bullet & \bullet & \bullet & \bullet & \bullet \end{array}$<br>$\boldsymbol{\mathsf{x}}$ | Tryb edycji                                                                                                 | Zgłoś rozbieżność                                                                      |
|----------------------------------------------------------------------------------------------------|--------------------------------------------|----------------------------------------------------------------------------------------------------|----------------------------------------------------------------------------------------------------|----------------------------------------------------------------------------------------|
| Panel zarządzania<br>Tabela atrybutów                                                                                        |                                            |                                                                                                    |                                                                                                    |                                                                                        |
| <b>GEOMETRIA OBIEKTU</b>                                                                                                    |                                            |                                                                                                    |                                                                                                    | WARSTWY SYSTEMOWE                                                                      |
| RAPORT Z WALIDACJI                                                                                                    |                                            |                                                                                                    |                                                                                                    | Infrastruktura techniczna i kanały technologiczne -<br>$+2$<br>$0.0 - 7$<br>punktowa   |
| Weryfikuj<br>Publikuj<br>Zapisz zmiany<br>Anuluj<br>Nie znaleziono błędów.                                                   |                                            |                                                                                                    |                                                                                                    | Infrastruktura techniczna i kanały technologiczne -<br>$+$ $-$<br>$0.0 - 7$<br>liniowa |
|                                                                                                    |                                            |                                                                                                    | $\ddotmark$                                                                                                 | Infrastruktura techniczna i kanały technologiczne -<br>0.04<br>powierzchniowa          |
|                                                                                                    |                                            |                                                                                                    |                                                                                                    | 0.047<br>$\blacklozenge$ Plany inwestycyjne - infrastruktura punktowa                  |
|                                                                                                    |                                            |                                                                                                    |                                                                                                    | + □ Plany inwestycyjne - infrastruktura liniowa<br>0.047                               |
|                                                                                                    |                                            |                                                                                                    |                                                                                                    | + □ Plany inwestycyjne - infrastruktura powierzchniowa<br>$0.0 - 7$                    |
|                                                                                                    |                                            |                                                                                                    | PL-1992<br>$\ddot{\phantom{1}}$                                                                             | WARSTWY UŻYTKOWNIKA                                                                    |
|                                                                                                    | <b>TORUN</b>                               |                                                                                                    | 1:(Dowolna) $\div$ 2595<br>Ustaw                                                                            | <b>KOMPOZYCJE</b>                                                                      |
|                                                                                                    | Tabela atrybutów<br>Historia               |                                                                                                    |                                                                                                    | PODKŁADY MAPOWE                                                                        |
|                                                                                                    | Załadowano 220/220 obiektów                | $\Box$<br>$O$ $\Box$                                                                                                    | Wyszukaj w tabeli                                                                                           |                                                                                        |
|                                                                                                    | $\Box$<br>ID objektu                       |                                                                                                    | Z.1.II.1. Identyfikator  Z.1.II.3. Kategoria ele Z.1.II.4. Typ elementu Z.1.II.5. Aktualny sta Z.1.II.6. Sp |                                                                                        |
|                                                                                                    | $\boldsymbol{\Theta}$<br>07e0ee85-c15f-4db | Wybierz<br>٠                                                                                                    | Wybierz<br>Wybie<br>Wybierz<br>٠<br>$\circ$                                                                 |                                                                                        |
|                                                                                                    | 07fd322a-96e2-432<br>$\Box$                | Wybierz<br>٠                                                                                                    | Wybierz<br>Wybierz<br>Wybie<br>٠<br>$\hat{z}$                                                               |                                                                                        |
|                                                                                                    | $\Box$<br>0826cf22-78b7-4d7                | Wybierz<br>٠                                                                                                    | Wybie<br>Wybierz<br>Wybierz<br>٠<br>$\div$                                                                  |                                                                                        |
|                                                                                                    | $\Box$<br>08411ea8-4fe8-488                | Wybierz<br>٠                                                                                                    | Wybie<br>Wybierz<br>Wybierz<br>$\Rightarrow$<br>$\div$                                                      |                                                                                        |
|                                                                                                    | $\Box$<br>08e832b8-61e0-48                 | Wybierz<br>٠                                                                                                    | Wybie<br>Wybierz<br>Wybierz<br>٠<br>٠                                                                       |                                                                                        |
|                                                                                                    | $\Box$<br>0962ad7b-4848-41                 | Wybierz<br>٠                                                                                                    | Wybie<br>Wybierz<br>Wybierz<br>$\div$<br>$\div$                                                             |                                                                                        |
|                                                                                                    | n<br>098fa1dc-2fc2-4a42                    | Wybierz<br>٠                                                                                                    | Wybie *<br>Wybierz<br>Wybierz<br>$\circ$<br>٠                                                               | 玉<br>Wersja: 20.2.27                                                                   |

*Rysunek 5 Widok zaimportowanych danych CAD w widoku mapy.*

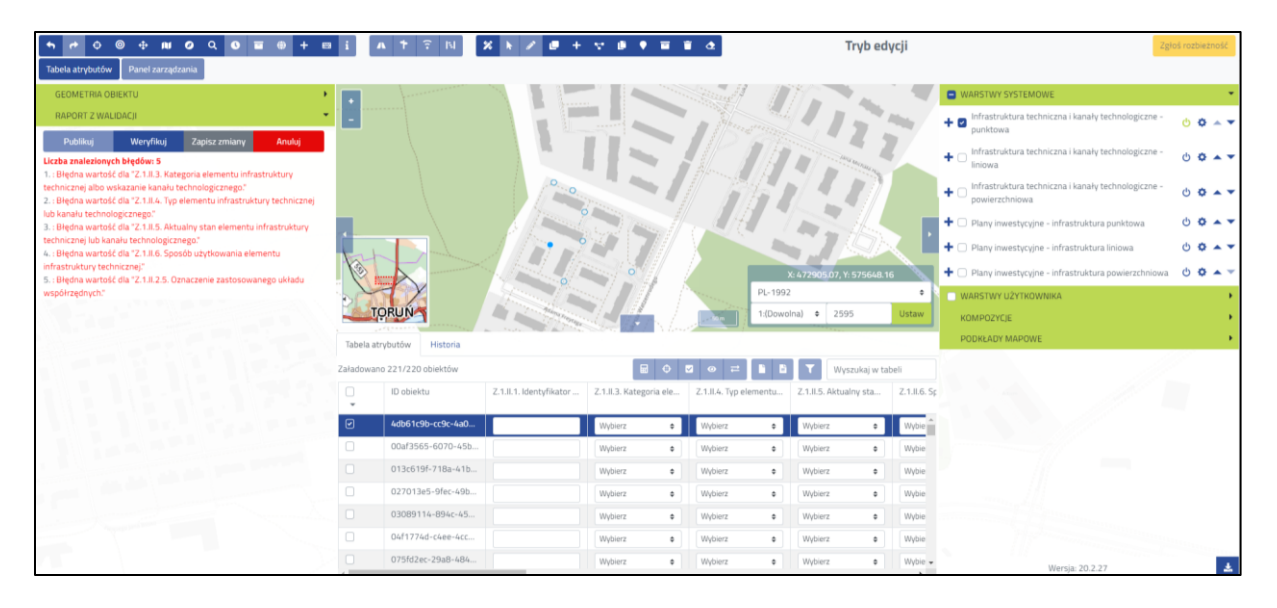

*Rysunek 6 Widok skopiowanego obiektu z pliku CAD.*

| $M$ 0 $Q$                                                                  |          |                                                              |                         | $\begin{array}{ccccccccccccccccc} \bullet & \bullet & \bullet & \blacksquare & \blacksquare & \blacksquare & \blacksquare & \Delta \end{array}$<br><b>A</b> |                                 | Tryb edycji                                                |          |                                                                            | Zittos rozbiezność                                                     |
|----------------------------------------------------------------------------|----------|--------------------------------------------------------------|-------------------------|----------------------------------------------------------------------------------------------------|---------------------------------|------------------------------------------------------------|----------|----------------------------------------------------------------------------|------------------------------------------------------------------------|
| Tabela atrybutów Panel zarządzania                                         |          |                                                              |                         |                                                                                                    |                                 |                                                            |          |                                                                            |                                                                        |
| <b>GEOMETRIA OBJEKTU</b>                                                   |          |                                                              |                         |                                                                                                    |                                 |                                                            |          | WARSTWY SYSTEMOWE                                                          |                                                                        |
| RAPORT Z WALIDACII                                                         |          |                                                              |                         |                                                                                                    |                                 |                                                            |          | Infrastruktura techniczna i kanały technologiczne -<br>$+2$<br>punictowa   | $\begin{array}{ccc}\n\circ & \bullet & \bullet & \bullet\n\end{array}$ |
| Zapisz zmiany<br>Weryfikuj<br>Publikuj<br>Anuluj<br>Nie znaleziono błędów. |          |                                                              |                         |                                                                                                    |                                 |                                                            |          | Infrastruktura techniczna i kanały technologiczne -<br>٠<br>liniowa        | $0.0 - 7$                                                              |
|                                                                            |          |                                                              |                         |                                                                                                    |                                 |                                                            |          | Infrastruktura techniczna i kanały technologiczne -<br>٠<br>powierzchniowa | $0.0 - 1$                                                              |
|                                                                            |          |                                                              |                         |                                                                                                    |                                 |                                                            |          | + □ Plany inwestycyjne - infrastruktura punktowa                           | $00 -$                                                                 |
|                                                                            |          |                                                              |                         |                                                                                                    |                                 |                                                            |          | + D Plany inwestycyjne - infrastruktura liniowa                            | $00 -$                                                                 |
|                                                                            |          |                                                              |                         |                                                                                                    |                                 |                                                            |          | + D Plany inwestycyjne - infrastruktura powierzchniowa                     | $0.0 -$                                                                |
|                                                                            |          |                                                              |                         |                                                                                                    | PL-1992                         |                                                            |          | WARSTWY UZYTKOWNIKA                                                        |                                                                        |
|                                                                            |          | <b>TORUN</b>                                                 |                         |                                                                                                    |                                 | 1:(Dowolna) · 2595                                         | Ustaw    | KOMPOZYCJE                                                                 |                                                                        |
|                                                                            |          | Tabela atrybutów<br><b>Historia</b>                          |                         |                                                                                                    |                                 |                                                            |          | PODKŁADY MAPOWE                                                            |                                                                        |
|                                                                            |          | RODO=BBT<br>Załadowano 221/220 obiektów<br>Wyszukaj w tabeli |                         |                                                                                                    |                                 |                                                            |          |                                                                            |                                                                        |
|                                                                            | $\Box$   | ID objektu                                                   | Z.1.II.1. Identyfikator | Z.1.II.3. Kategoria ele                                                                                                    |                                 | Z.1.II.4. Typ elementu Z.1.II.5. Aktualny sta Z.1.II.6. Sp |          |                                                                            |                                                                        |
|                                                                            | $\Theta$ | 4db61c9b-cc9c-4a0.                                           | Zasilenie DXF           |                                                                                                    | złącze kabłowe                  |                                                            |          |                                                                            |                                                                        |
|                                                                            | o.       | 00af3565-6070-45b.                                           |                         | urządzenie technicz · ·                                                                                                    | $\bullet$                       | stan techniczny umi o                                      | elemeija |                                                                            |                                                                        |
|                                                                            | о        | 013c619f-718a-41b.                                           |                         | Wybierz                                                                                                    | Wybierz                         | Wybierz<br>٠                                               | Wybie    |                                                                            |                                                                        |
|                                                                            | $\Box$   | 027013e5-9fec-49b                                            |                         | Wybierz<br>٠                                                                                                    | Wyberz                          | Wybierz<br>$\Phi$ :<br>$\circ$                             | Wybie    |                                                                            |                                                                        |
|                                                                            |          |                                                              |                         | Wybierz<br>$\bullet$                                                                                                    | Wybierz<br>$\ddot{\phantom{a}}$ | Wybierz<br>$\circ$                                         | Wybie    |                                                                            |                                                                        |
|                                                                            | ia.      | 03089114-894c-45.                                            |                         | Wybierz<br>٠                                                                                                    | Wybierz<br>$\circ$              | Wybierz<br>$\ddot{\phantom{a}}$                            | Wybie    |                                                                            |                                                                        |
|                                                                            | O        | O4f1774d-c4ee-4cc                                            |                         | Wybierz<br>٠                                                                                                    | Wybierz<br>٠                    | Wybierz<br>$\circ$                                         | Wybin    |                                                                            |                                                                        |
|                                                                            |          | 075fd2ec-29a8-484                                            |                         | Wybierz<br>$\circ$                                                                                                    | Wybierz<br>٠                    | Wybierz<br>$\circ$                                         | Wybie +  | Wersja: 20.2.27                                                            | Ŧ                                                                      |

*Rysunek 7 Widok poprawnie uzupełnionego obiektu z pliku CAD.*